## **PHYSICIAN TRAINING MANUAL**

### Content:

- 1. [eTasks](#page-2-0)
- 2. Schedule [Management](#page-3-0)
- 3. [Consult Notes](#page-4-0)
- 4. [Consult Settings](#page-5-0)
- 5. [Investigations](#page-6-0)
- 6. [Printing Scripts](#page-7-0)
- 7. [Lab Results](#page-8-0)
- 8. Letters
- 9. Scanning
- 10. [Doctor](#page-11-0) App
- 11. [Help Centre](#page-12-0)

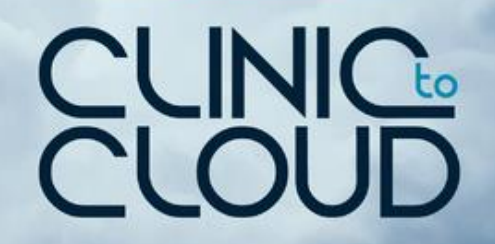

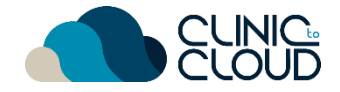

<span id="page-2-0"></span>eTasks **1**

#### Learn how to Add/Edit eTasks [here!](https://trust.clinictocloud.com.au/hc/en-us/articles/115006481107-How-To-Add-Edit-eTasks-In-A-Consult-)

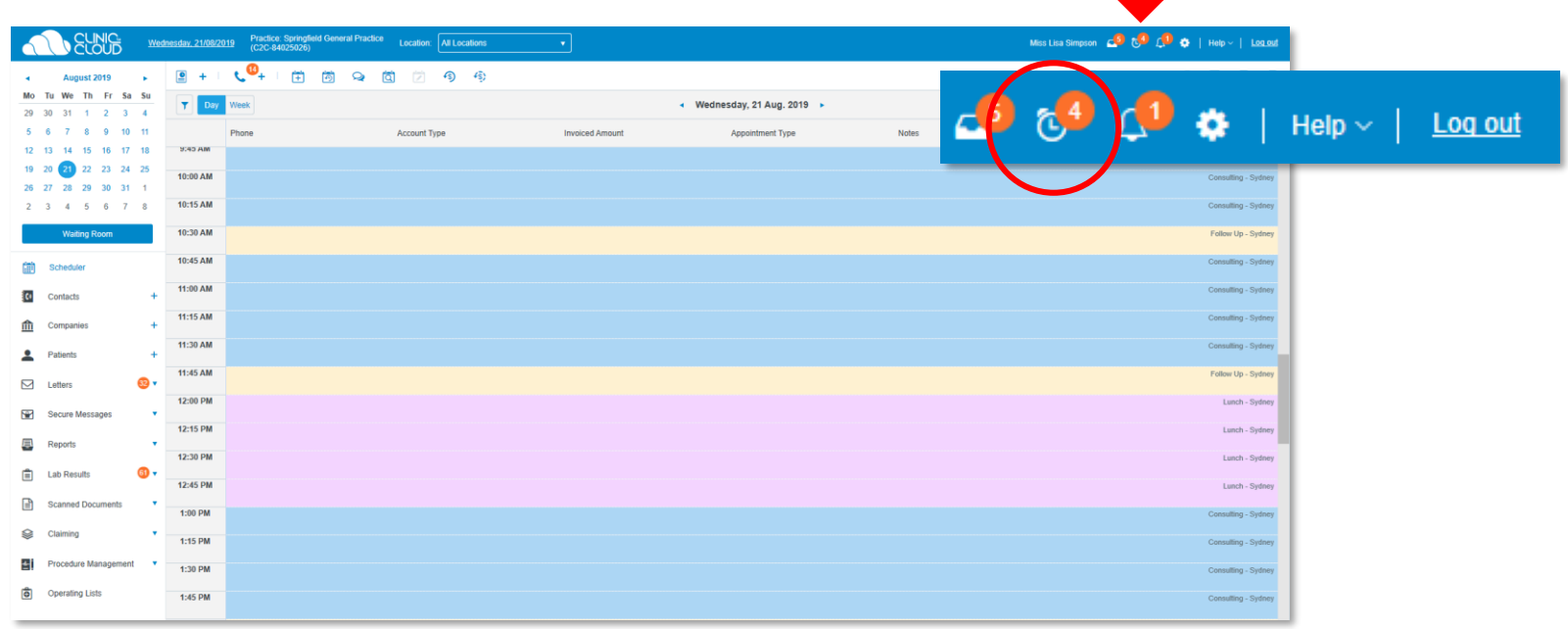

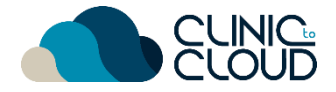

#### <span id="page-3-0"></span>Schedule Management **2**

Switch between **Day/Week View**, double click to **Start a Consult**  and know your **Patient File** shortcut.

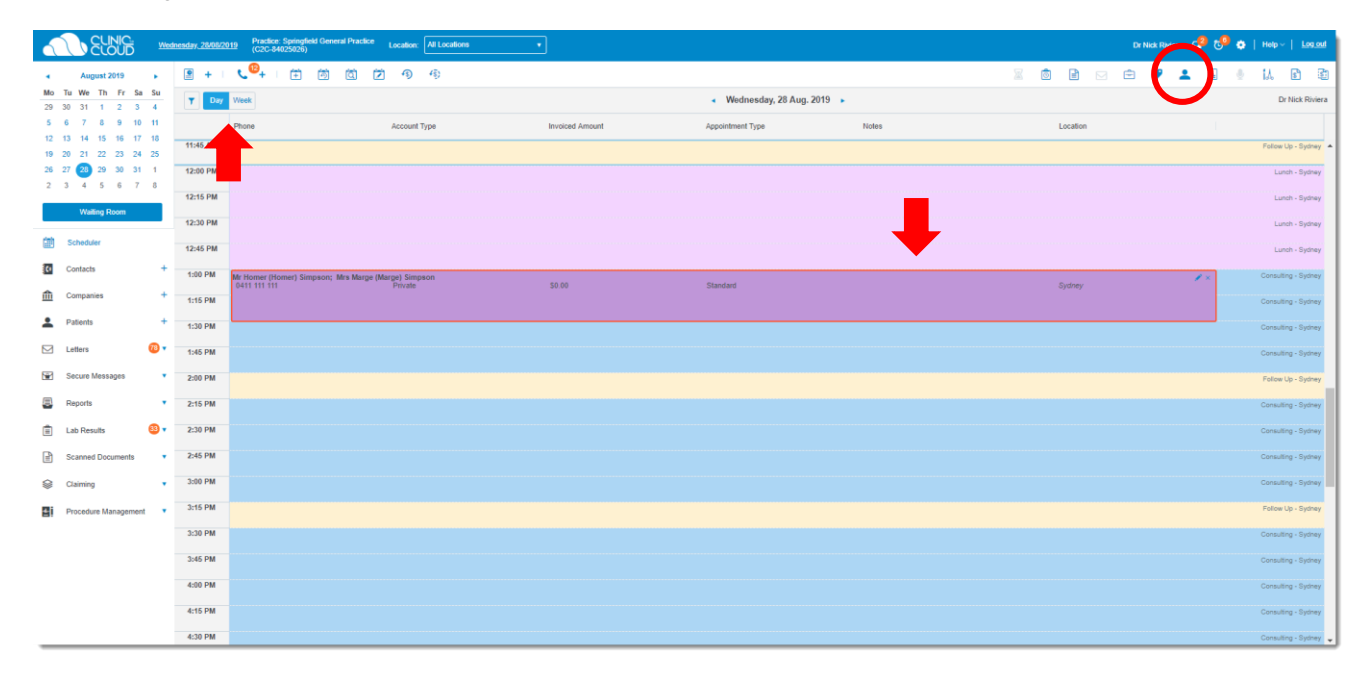

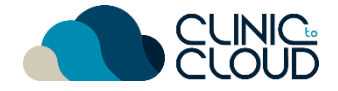

#### <span id="page-4-0"></span>Consult Notes **3**

Learn how add **Consult Notes** [here!](https://trust.clinictocloud.com.au/hc/en-us/articles/115006522188-Recording-Consult-Notes)

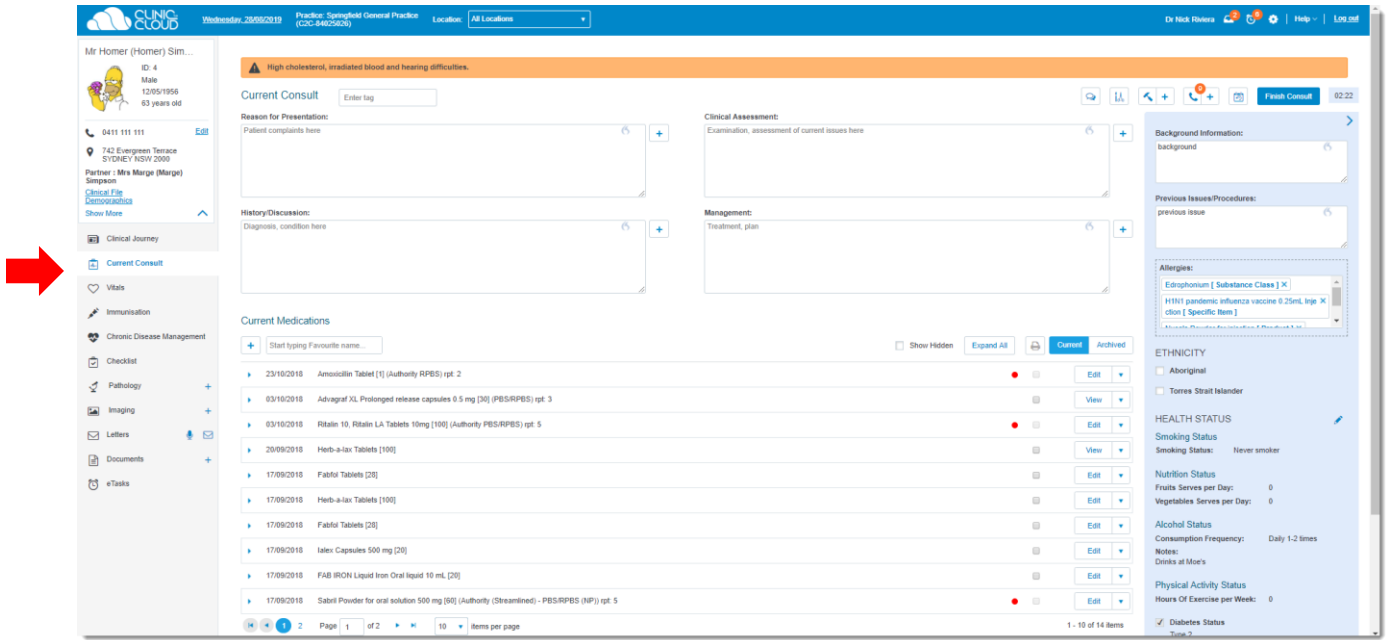

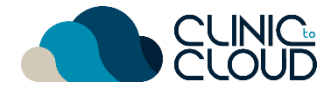

┸

#### <span id="page-5-0"></span>Consult Settings **4**

Learn how adjust your **Consult Settings** [here!](https://trust.clinictocloud.com.au/hc/en-us/articles/115006521308-Consult-Settings)

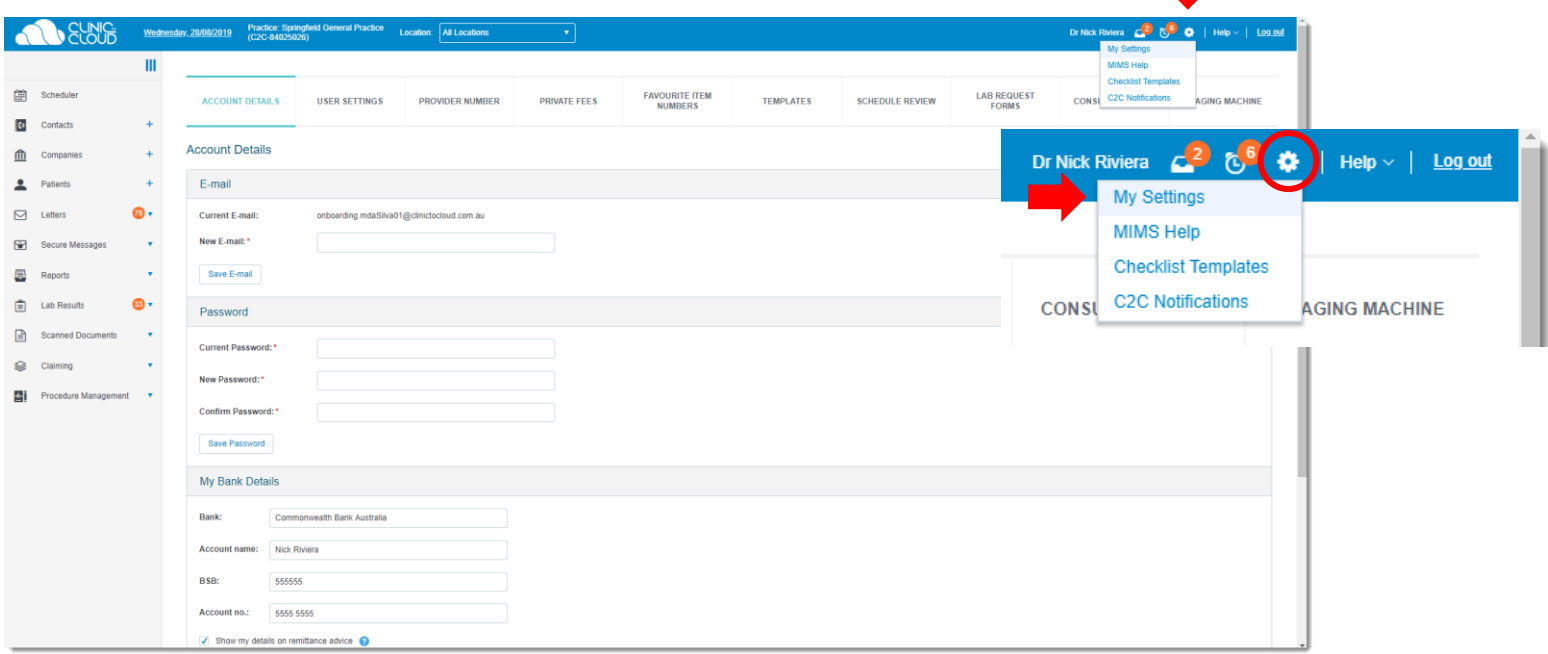

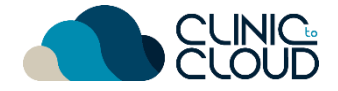

#### <span id="page-6-0"></span>Investigations **5**

Learn how manage **[Vitals](https://trust.clinictocloud.com.au/hc/en-us/articles/115006522228-How-To-Add-Vitals)**, **[Immunisations](https://trust.clinictocloud.com.au/hc/en-us/articles/115006343887-How-To-Add-Edit-An-Immunisation-Record)** & **[Chronic Disease Management.](https://trust.clinictocloud.com.au/hc/en-us/articles/115006522328-Chronic-Disease-Management)** 

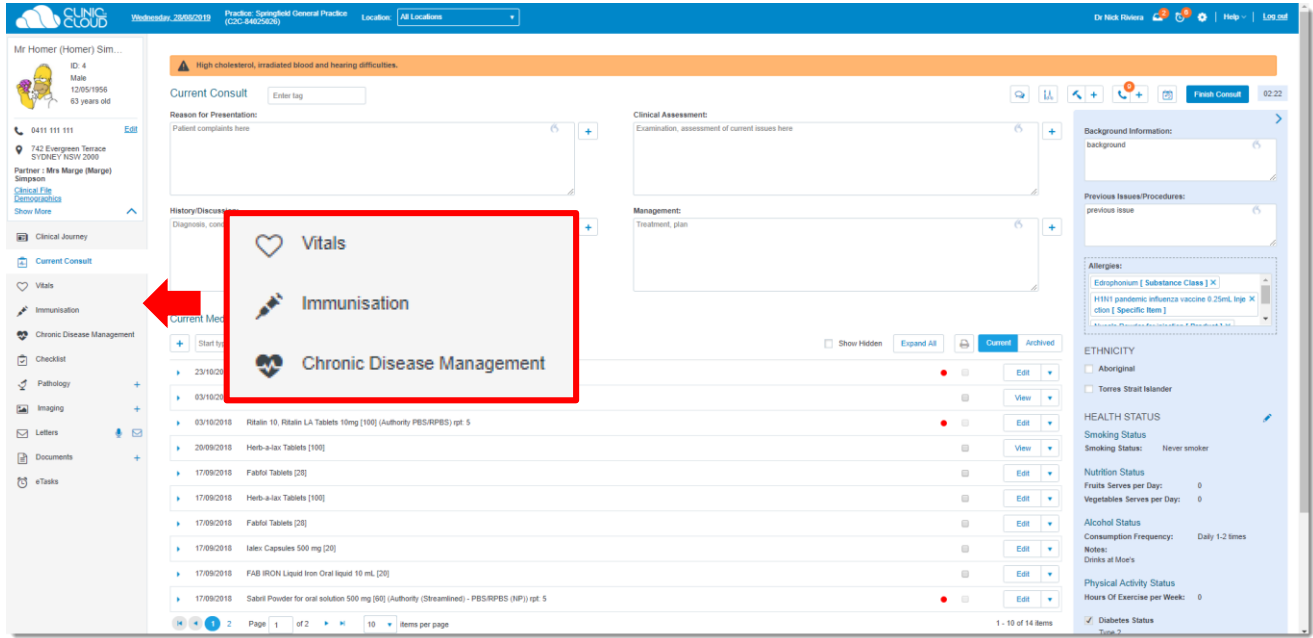

#### <span id="page-7-0"></span>Printing Scripts **6**

**AND SUNG** Mr Homer (Homer) Sim  $ID: 4$ 

L 0411 111 111

Simpson Clinical File<br>Demographic

Show More

 $O$  Vitals

 $\lambda$  Immunisation

 $\Box$  Checklist

 $\mathcal{Q}$  Pathology

[maging]

 $\Box$  Letters

 $\Box$  Documents

 $\{C\}$  eTasks

Chronic Disease Mana

Clinical Journey

Current Consult

9 742 Evergreen Terrace Partner: Mrs Marge (Marge)

Male 傻

12/05/1056

63 years old

Edit

 $\lambda$ 

 $\bullet$   $\boxtimes$ 

Learn how prescribe and **Print Scripts** [here!](https://trust.clinictocloud.com.au/hc/en-us/articles/115002622787-Prescribing-Writing-Prescriptions-Medications)

Wednesday, 28/08/2019 Practice: Springfield General Practice Location: All Locations

High cholesterol, irradiated blood and hearing difficulties.

Enter tag

Favourites: Start tusing Favourite game.

Date: 28/08/2019

Category: <select value>

Frequency: Start typing a frequency

Dose:"  $1x$ 

Instruction

Information

17/09/2018 Sabril Powder for oral solution 500 mg [60] (Authority (Streamlined) - PBS/RPBS (NP)) rpt: 5

Form / Strength: Table

Repeats: 1

Medication:\* Atervastatin Tablet (1) (PBS/RPBS) rpt: 1 X

El Brand substitution not permitted

 $\blacksquare$ 

 $\frac{4}{\pi}$  Quantity: 1

Composition: HMG-CoA reductase inhibitors (stating

**Current Consult** 

**Reason for Presentation** 

Patient complaints here

**History/Discussion** 

 $+$   $+$ 

Diagnosis, condition here

dications

ping Favourite name

03/10/2018 Advagraf XL Prolonged release

03/10/2018 Ritalin 10, Ritalin LA Tablets 10r

20/09/2018 Herb-a-lax Tablets [100]

> 17/09/2018 Fabfol Tablets [28]

\* 17/09/2018 Fabfol Tablets [28]

> 17/09/2018 Herb-a-lax Tablets [100]

\$ 17/09/2018 lalex Capsules 500 mg (20)

17/09/2018 FAB IRON Liquid Iron Oral liquid 10 mL (20)

2018 Amosicillin Tablet [1] (Authority I

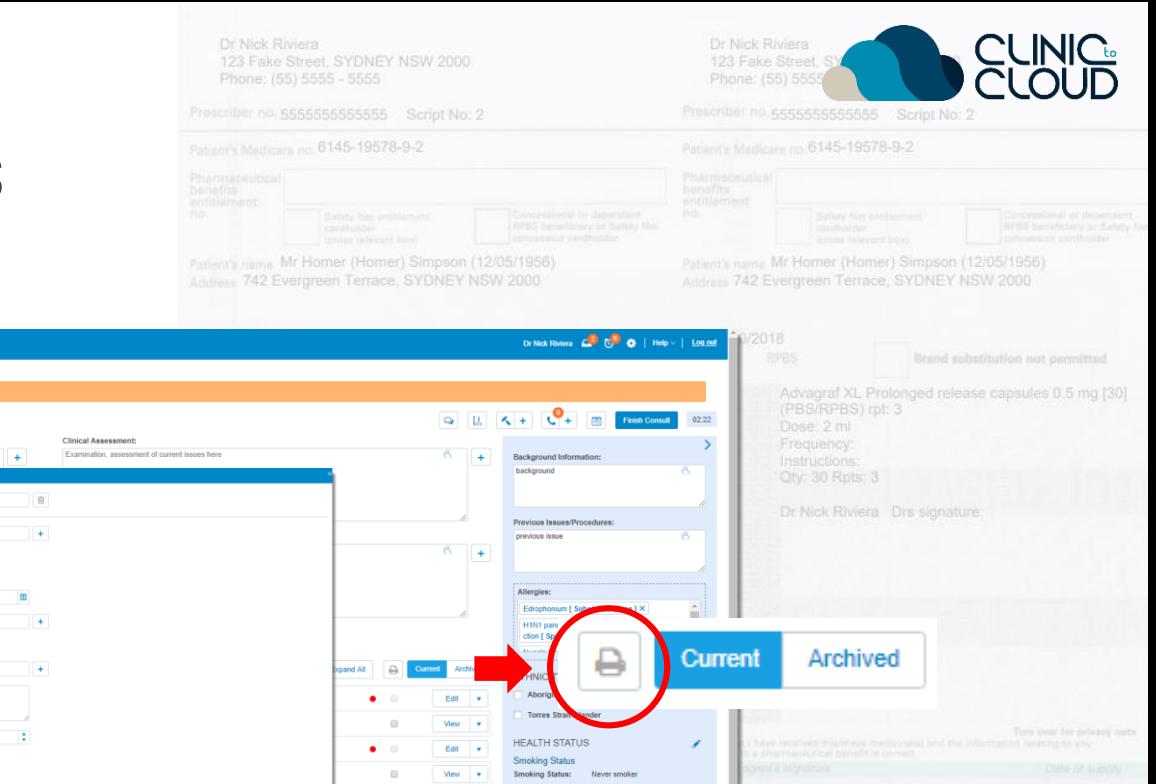

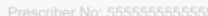

Save Save & Print Care as Favourite Cancel

Mr Horner (Homer) Simpson (12/05/1956)

Edit v

Edit v

Edit  $\sqrt{ }$ 

Edit v

Edit v

Edit v

1 - 10 of 14 items

 $\Box$ 

 $\Box$ 

 $\Box$ 

 $\Box$ 

 $\qquad \qquad \Box$ 

 $\bullet$   $\Box$ 

**Nutrition Status** 

**Alcohol Status** 

**Motors** Drinks at Moe's

Fruits Serves per Day:

**Physical Activity Status** 

Hours Of Exercise per Week: 0 **Z** Disbetes Status

Vegetables Serves per Day: 0

Consumption Frequency: Daily 1-2 times

 $\sim$ 

te Street, SYDNEY NSW 2000

Mr Homer (Homer) Simpson (12/05/1956) 742 Evergreen Terrace, SYDNEY NSW 2000

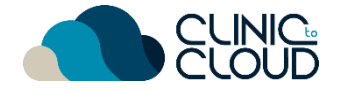

#### <span id="page-8-0"></span>Lab Results **7**

Learn how to view and manage **Lab Results** [here!](https://trust.clinictocloud.com.au/hc/en-us/articles/360001418396-My-Lab-Results)

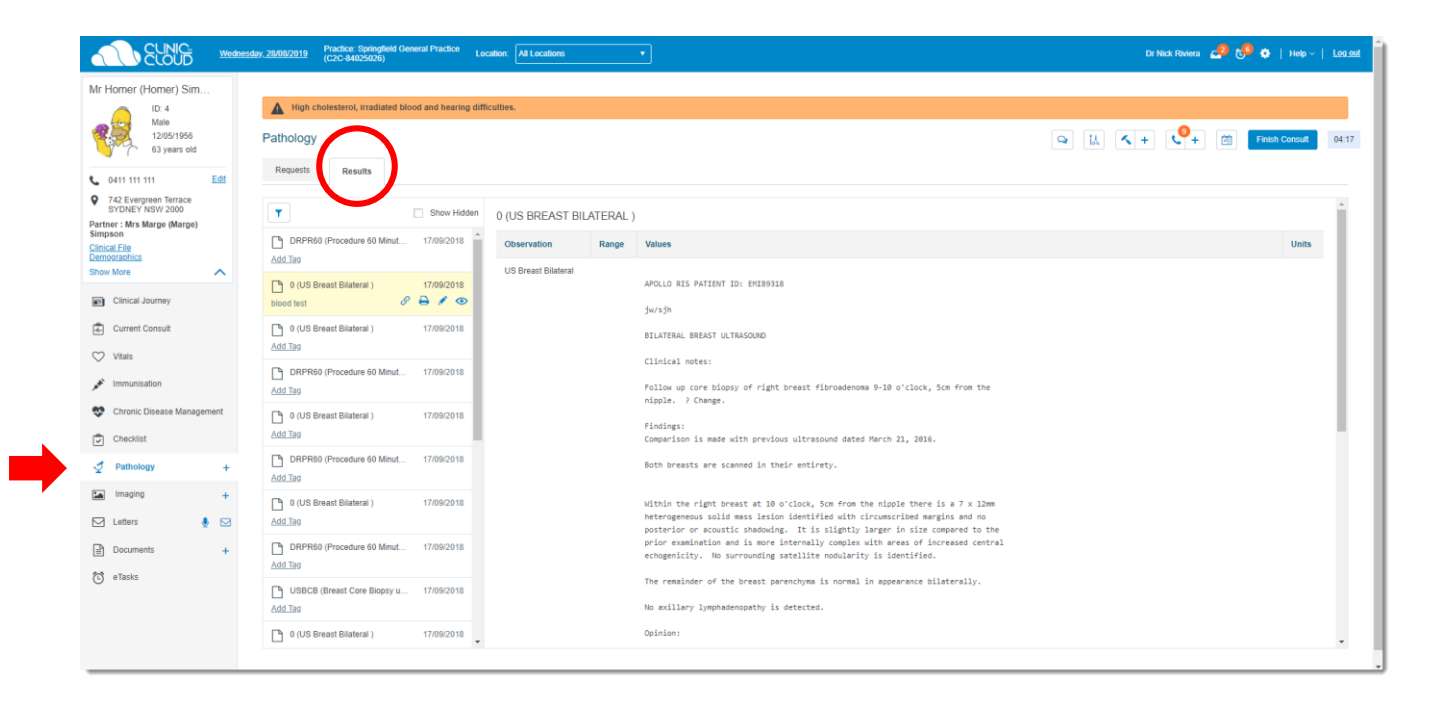

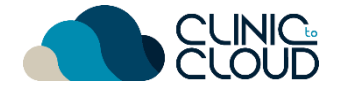

#### Letters **8**

#### Learn how to create and manage **Letters** [here!](https://trust.clinictocloud.com.au/hc/en-us/articles/115015898768-Creating-letters)

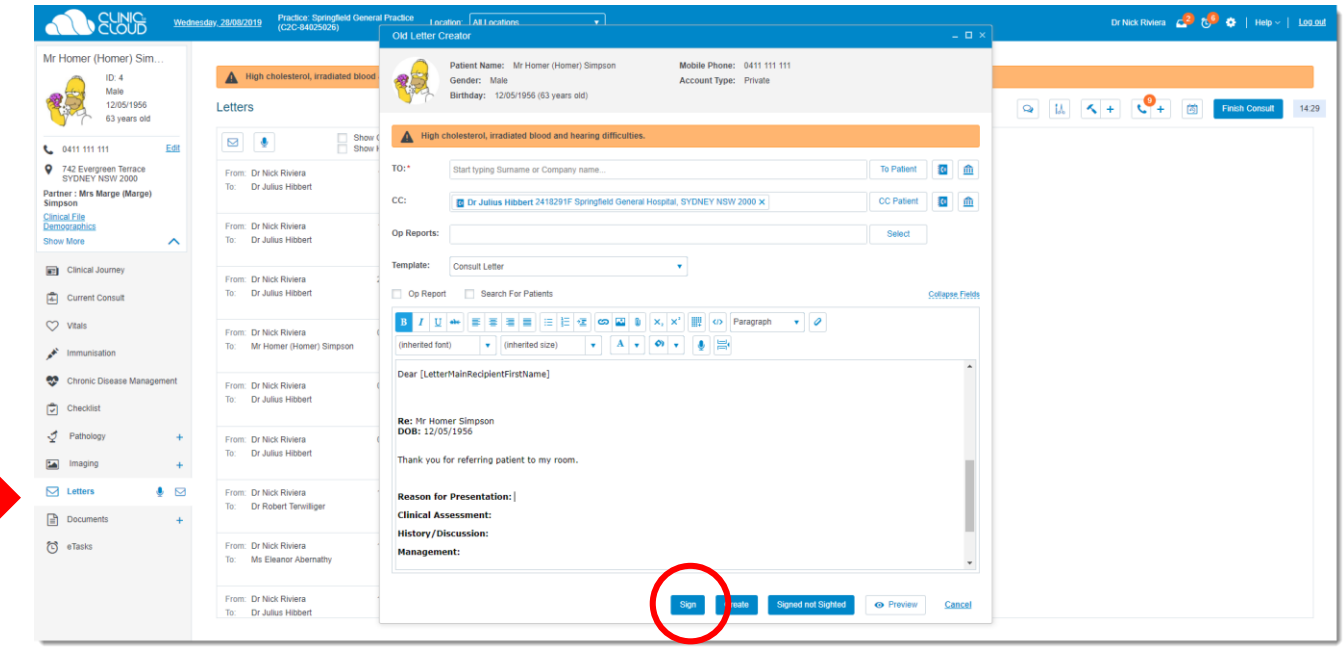

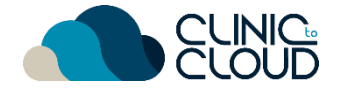

#### **Scanning 9**

Learn how to view and manage **Scanned Documents** [here!](https://trust.clinictocloud.com.au/hc/en-us/articles/115002622087-Linking-Scanned-Documents)

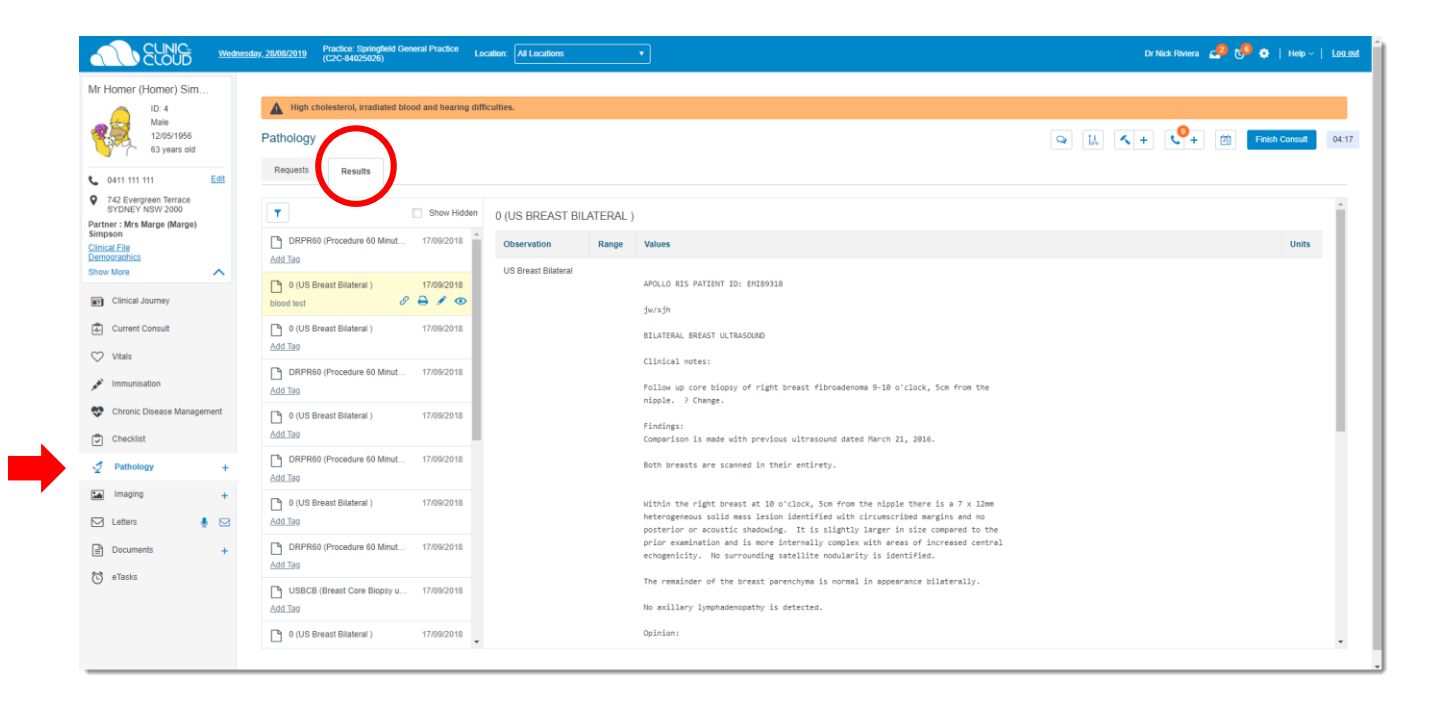

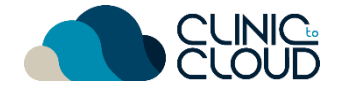

#### <span id="page-11-0"></span>Doctor App **10**

Download and learn how to use **Doctor App** [here!](https://trust.clinictocloud.com.au/hc/en-us/articles/360001120535-Downloading-the-Doctor-App)

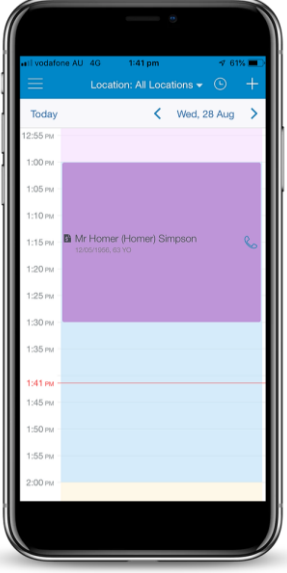

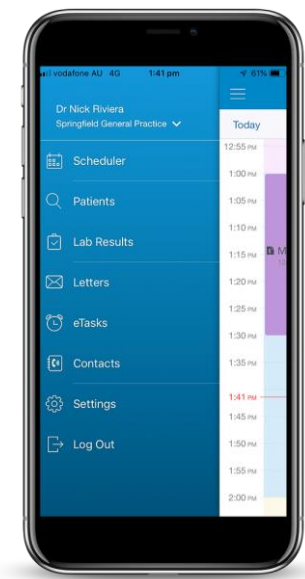

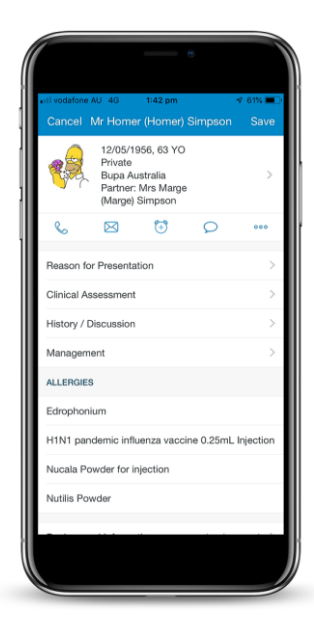

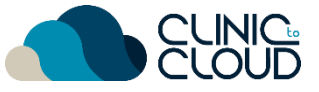

#### <span id="page-12-0"></span>Help Centre **11**

Find more in our **Help Centre** by [clicking here](https://trust.clinictocloud.com.au/hc/en-us) and typing in a keyword in your search

#### How can we help?

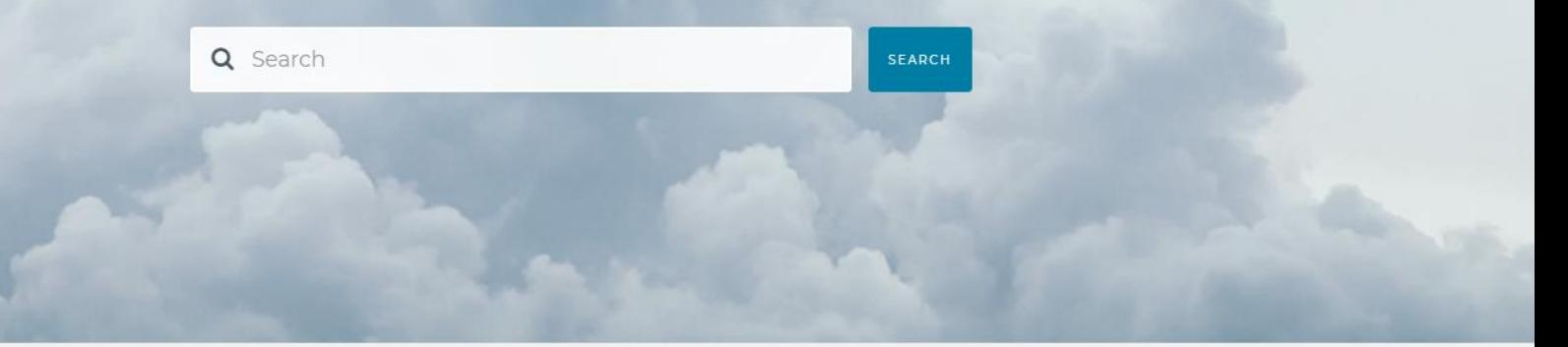

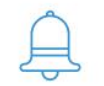

**ALERTS & UPDATES** 

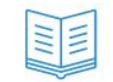

**KNOWLEDGE BASE** 

**VIDEO TUTORIALS** 

RELEASE NOTES

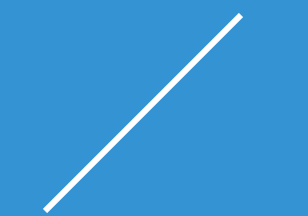

# **THANK YOU**

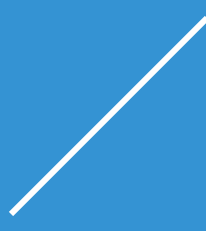